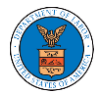

## HOW TO VIEW BRB DASHBOARD?

1. Click on the **BRB** tile from the main dashboard page to access the 'BRB' dashboard.

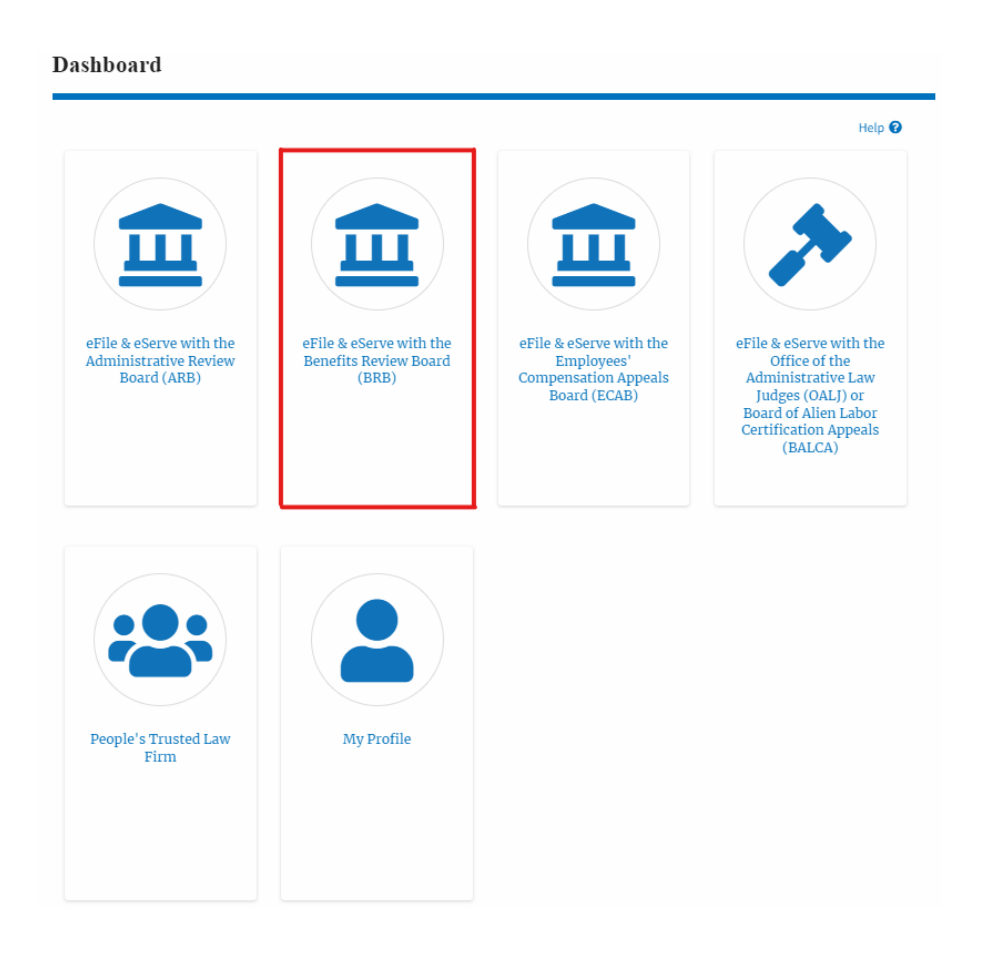

- 2. BRB Dashboard includes buttons **File a New Appeal - BRB** and **Access Appeals**.
	- a. The **File a New Appeal - BRB** button lets users file a new appeal with **BRB**
	- b. The **Access Appeals** button lets the user access appeals directly from BRB.

**BRB** Dashboard

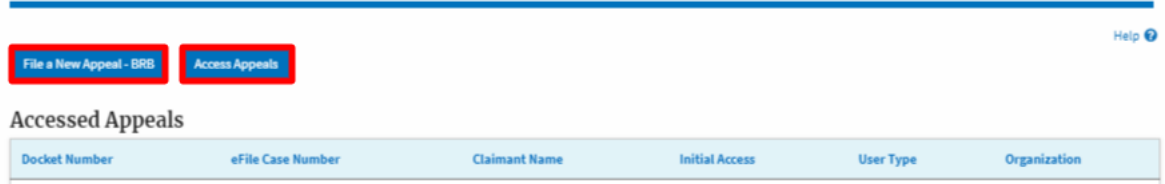

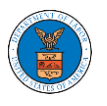

- 3. BRB Dashboard includes tables **Accessed Appeals**, **New Appeals**, and **Appeals in Draft State**.
	- a. The **Accessed Appeals** table lists all the appeals that the user has obtained access to
	- b. The **New Appeals** table lists all the appeals that were submitted by the user.
	- c. The **Appeals in Draft State** table lists all the appeals that were saved as a draft during the new appeal process.

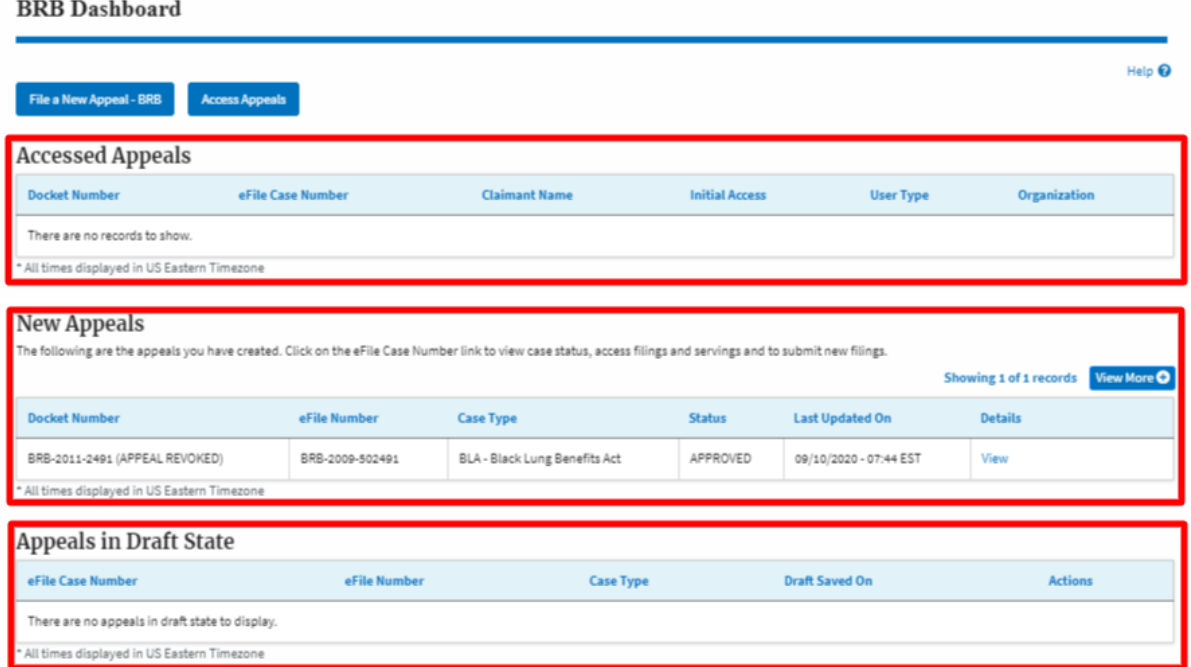